## **Check Custom Fields**

To check data about custom fields, the user can click the tab "Custom Fields" and wait for data to load. The user will see the list of plugins that involve a custom field and the "Details" button. The user can click the name of the plugin to visit its page on the Atlassian marketplace or click "Details" for further information.

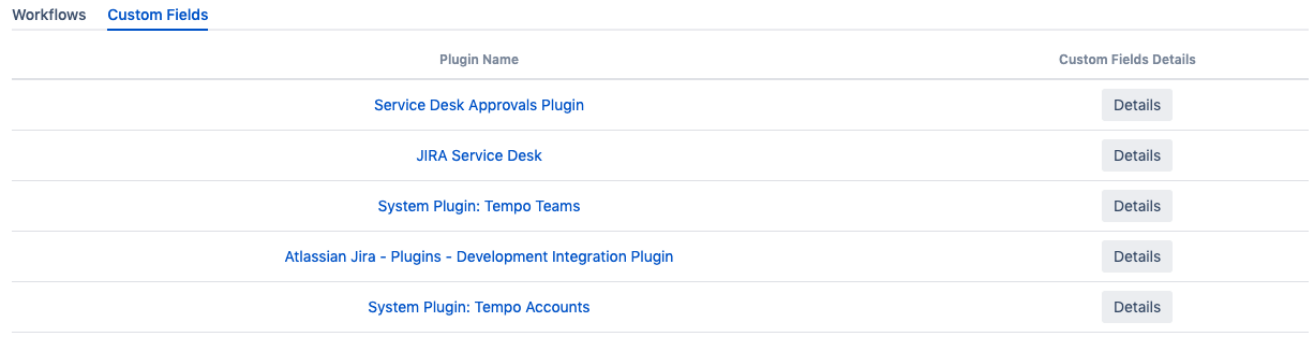